## Вкладка Мобильные пользователи

Вкладка Мобильные пользователи предназначена для создания пользователей мобильного приложения BioSmart Studio. Порядок создания мобильных пользователей описан в [Руководстве пользователя ПО BioSmart Studio,](https://confluence.prosyst.ru/pages/viewpage.action?pageId=127217266) расположенном на сайте [bio-smart.ru.](https://bio-smart.ru/support)

Все созданные мобильные пользователи отображаются в разделе Пользователи, во вкладке Мобильные пользователи.

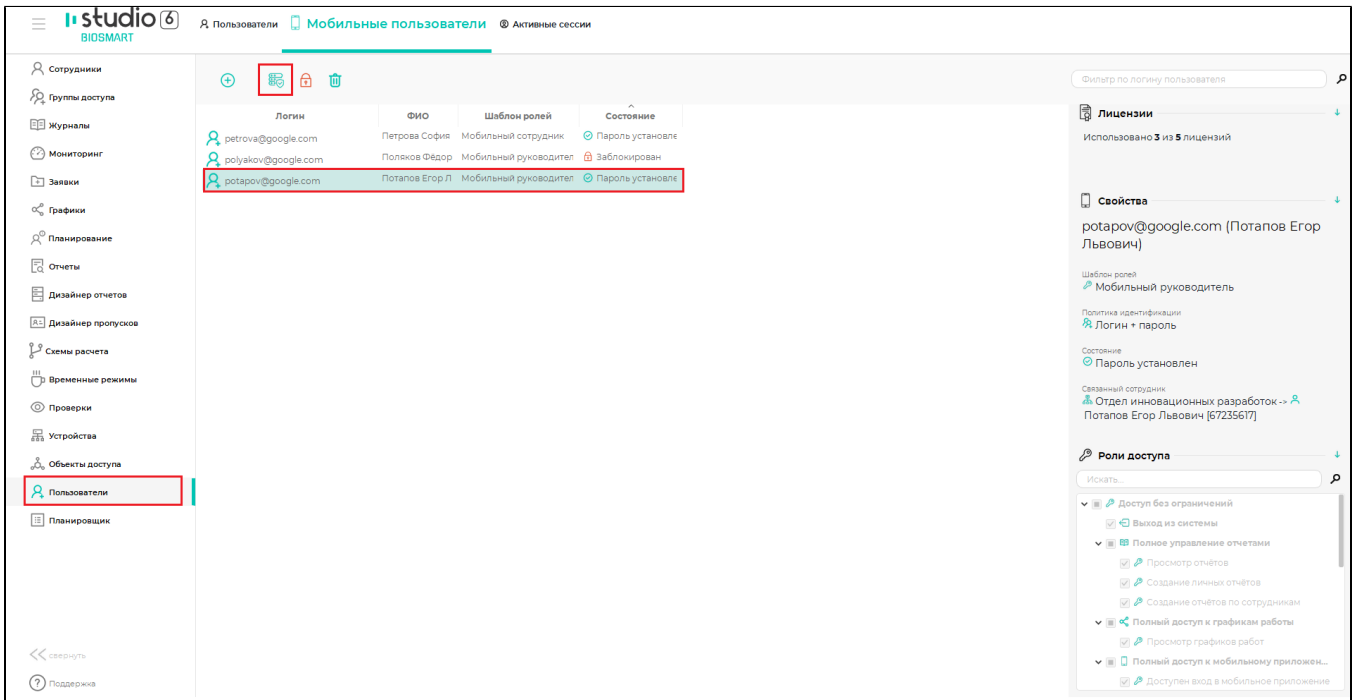

На панели инструментов следующие кнопки:

- Кнопка Добавить позволяет создать мобильных пользователей.
- Кнопка Блокировать позволяет запретить вход в мобильное приложение.
- Кнопка Удалить позволяет удалить мобильного пользователя.
- Кнопка Свойства позволяет изменить свойства мобильного пользователя.

Чтобы изменить свойства мобильных сотрудников, выберите сотрудника в списке и нажмите кнопку Свойства или дважды кликните мышкой по сотруднику в списке. Откроется окно свойств мобильных пользователей.

Во вкладке Основное можно изменить Логин сотрудника.

В поле Логин можно изменить логин, который будет использоваться для входа в мобильно приложение. Если Логин не совпадает с основным e-mail сотрудника, указанным в карточке, то будет показано предупреждение "Основной e-mail сотрудника не совпадет с текущим логином!".

Настройка Срок действия пароля в настоящее время не учитывается.

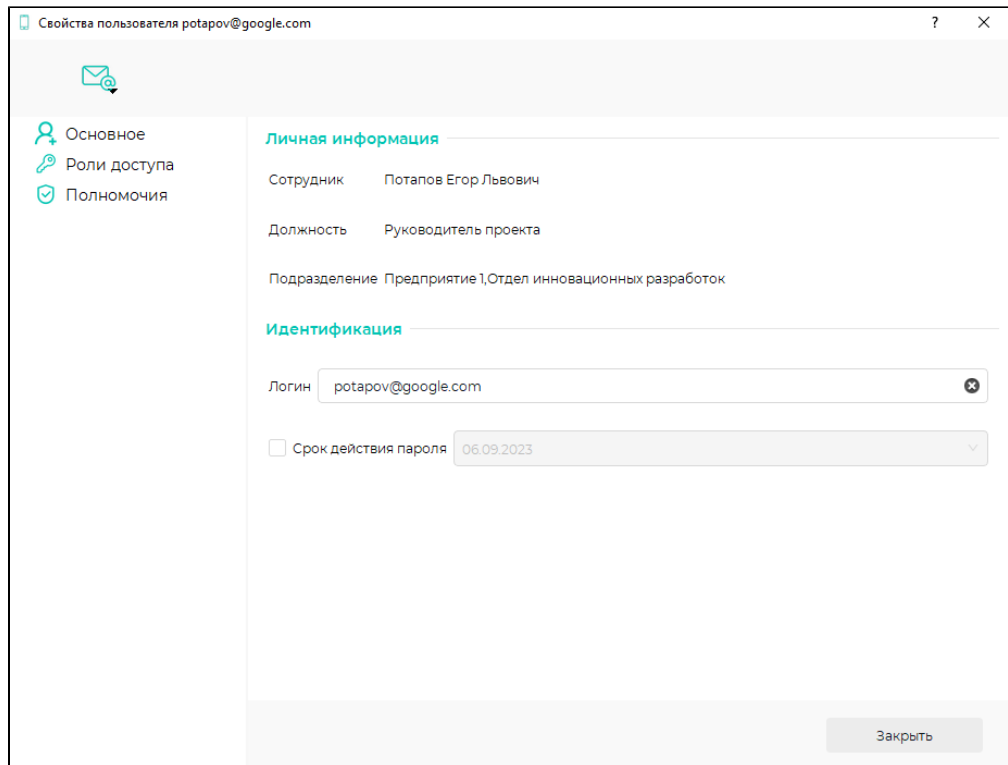

Во вкладке Роли доступа можно изменить роль присвоенную сотруднику при создании мобильного пользователя.

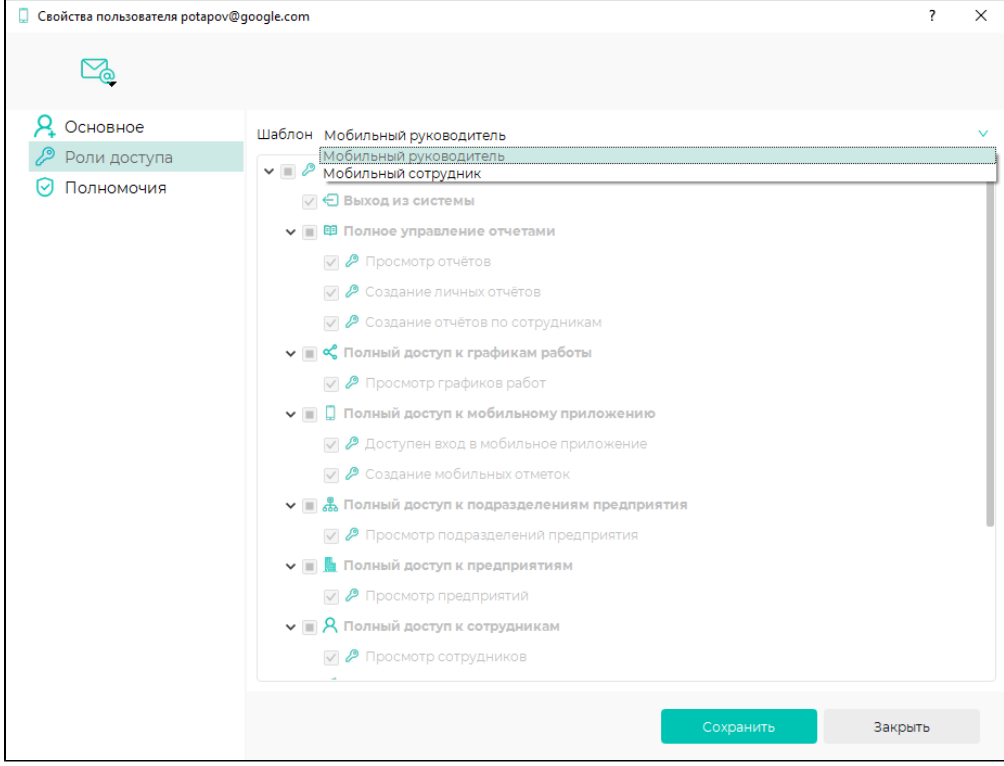

Во вкладке Полномочия можно изменить доступные для просмотра подразделения и виды отчетов по рабочему времени, которые можно формировать в мобильном приложении.

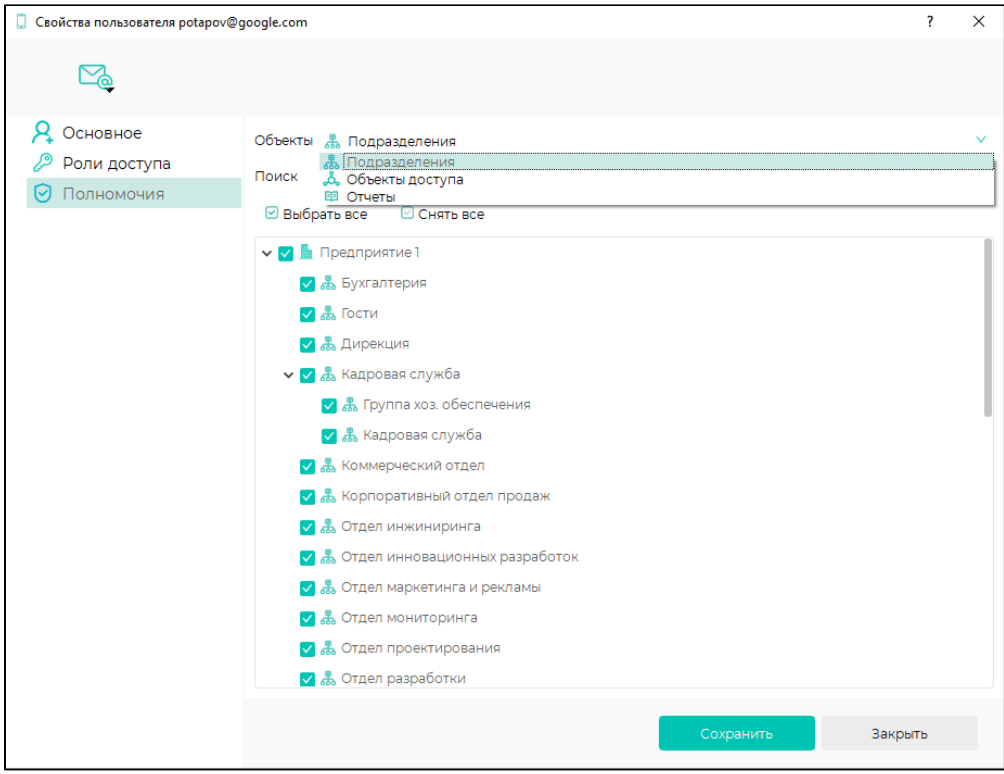